note

# **CO2-Lasercutter**

Dieser Lasercutter gehört nicht dem Hackerspace Bremen e.V., sondern Mitgliedern des Vereins. Wenn man den Laser benutzen möchte, muss man sich an die Eigner wenden!

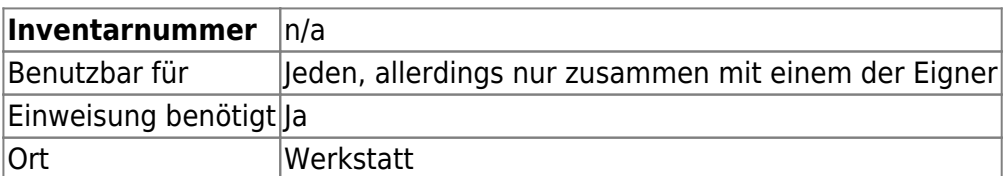

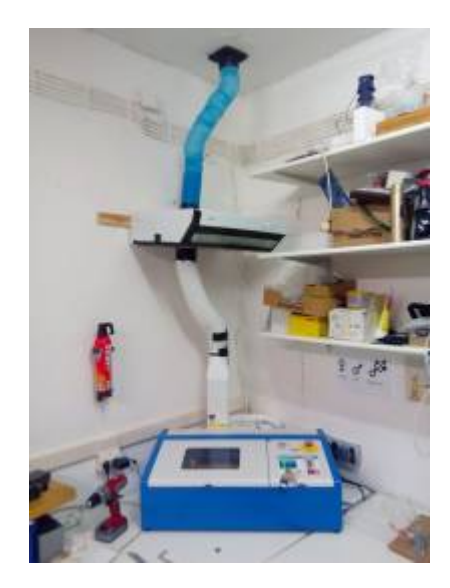

[Video](https://youtu.be/ThNRU8HFdIU)

# **Ansprechpartner**

- Andree B. (Schlüsselinhaber)
- Oliver Arend (Schlüsselinhaber)
- Markus v. Kummer (Schlüsselinhaber)
- Jens Leopold (Schlüsselinhaber)
- Robert Weissmantel
- Joern Gerdes
- Klaus Heimann (Schlüsselinhaber)
- Adrian Kroll
- Mathias L
- Tobias Peters (Schlüsselinhaber)
- Peter Boehm (Schlüsselinhaber)

# **Eigenschaften**

maximaler Verfahrweg: 30cm \* 20cm

# **Allgemeines**

Bei der Benutzung des Lasercutters muss die Tür zur Werkstatt geschlossen bleiben um dabei entstehende Gerüche vom Vortragsraum fern zu halten. Falls keine Veranstaltung bevorsteht und es mit den anwesenden Personen abgesprochen ist, kann die Tür auch offen bleiben. Sollte der entstehende Geruch ein störendes und/oder potentiell gesundheitsschädliches Ausmaß annehmen, ist der Lasercutter sofort abzustellen und das Material nicht mehr zu verwenden.

Sollten schon Personen in der Werkstatt arbeiten, so müssen diese vor dem Laservorgang ihr Einverständnis geben (oder eine Einigung erzielt werden, dass diese für die Zeit dem Raum verlassen).

Nach dem Laservorgang sollte die Tür nicht offen gelassen werden, solange die Gerüche noch wahrnehmbar sind.

# **Material**

Ein wenig Material ist zurzeit unter dem Tisch gelagert. Zum Zuschneiden von Holz kann die [Pendelstichsäge](https://wiki.hackerspace-bremen.de/geraetschaften/materialbearbeitung/pendelstichsaege) verwendet werden.

Informationen zum geeigneten Material sind vorläufig hier zu finden: [http://www.fablab-hamburg.org/2011/12/27/howto-lasercut/#Schneiden\\_von\\_Plexiglas](http://www.fablab-hamburg.org/2011/12/27/howto-lasercut/#Schneiden_von_Plexiglas)

Da geeignetes Acryl optisch nicht von ungeeignetem unterscheidbar ist, darf kein Material verarbeitet werden bei welchem das genaue Material und somit die Eignung ungewiss ist. Vermeintlich geeignetes Material aus einer Quelle, welche noch nicht in der folgenden Liste zu finden ist, darf nur verarbeitet werden wenn zeitgleich oder in den nächsten Stunden keine Veranstaltung in den Räumen stattfindet.

#### **geeignetes Material**

In dieser Tabelle wird nur Material aufgenommen bei welchem die Bezugsquelle angegeben wird. Handelt es sich um einen Online-Shop sollte der Link angegeben werden, aber am besten auch der Name des Shops und die Bezeichnung.

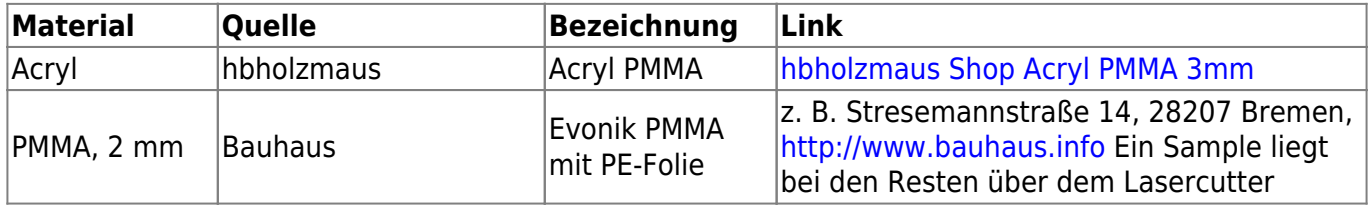

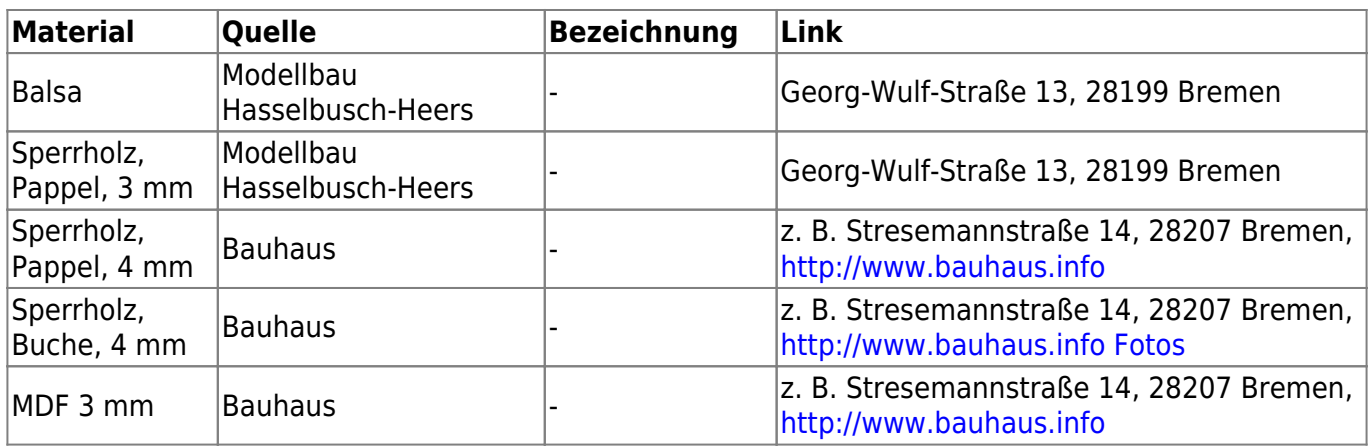

#### **ungeeignetes Material**

In dieser Tabelle werden Materialien gesammelt, welche sich als ungeeignet erwiesen haben. Besonders vermeintliches Acryl kann hier gelistet werden um Fehlkäufe zu vermeiden.

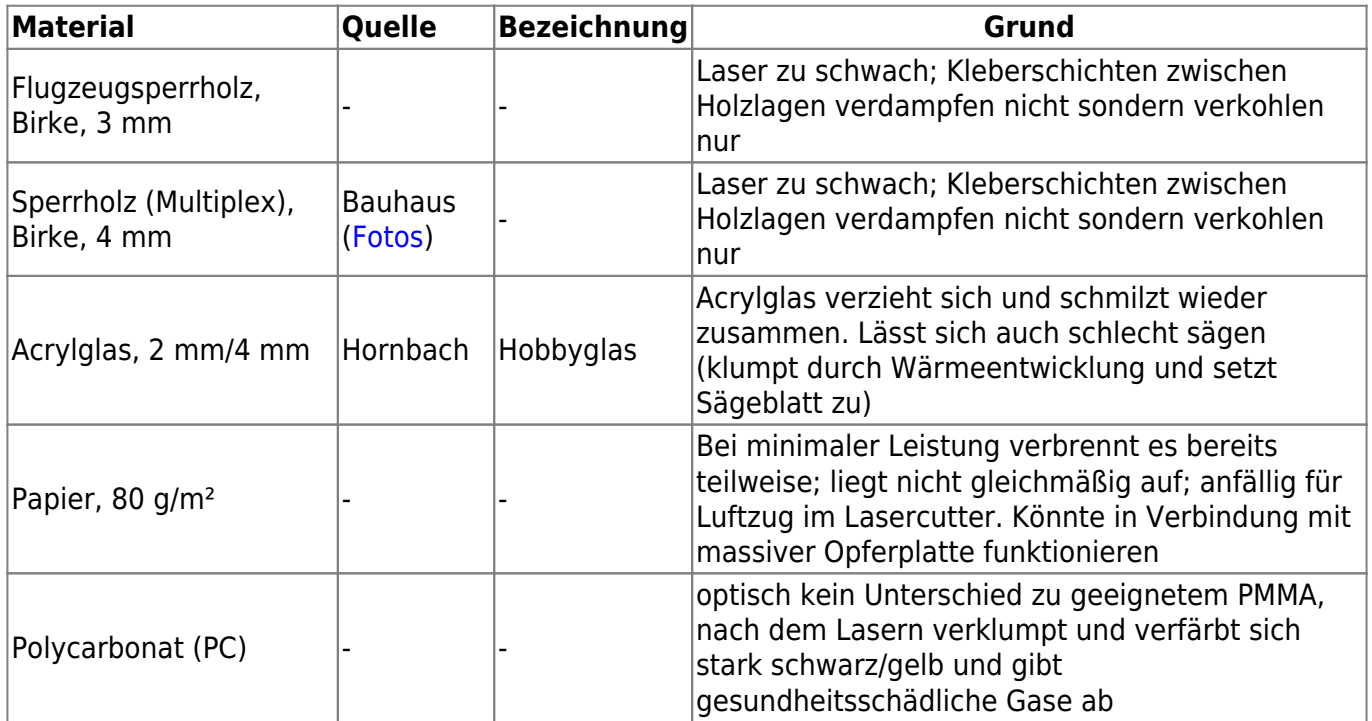

#### **Werte für Material**

#### **Schneiden**

Die Einstellwerte des Lasers beziehen sich auf die Skala des Drehreglers (in Prozent) oder die Anzeige der Stromstärke (in mA) auf dem Gerät.

Außenkontur ist die Abweichung der Außenkontur eines gelaserten Teils von der im CAD gezeichneten Kontor. Innenkontur ist die Abweichung der Innenkontur eines Ausbruchs. Bei Y-0,15 mm Außenkontur ist das Teil in der Y-Achse also insgesamt 0,3 mm (0,15 mm je Seite) kleiner als im CAD, bei X+0,25 mm Innenkontur ist der Ausbruch 0,5 mm (0,25 mm je Seite) größer als im CAD. Diese Werte sind sehr mit Vorsicht zu genießen und können z. B. durch die Fokussierung des Laserstrahls und damit von der Lage des Teils im Lasercutter beeinflusst werden.

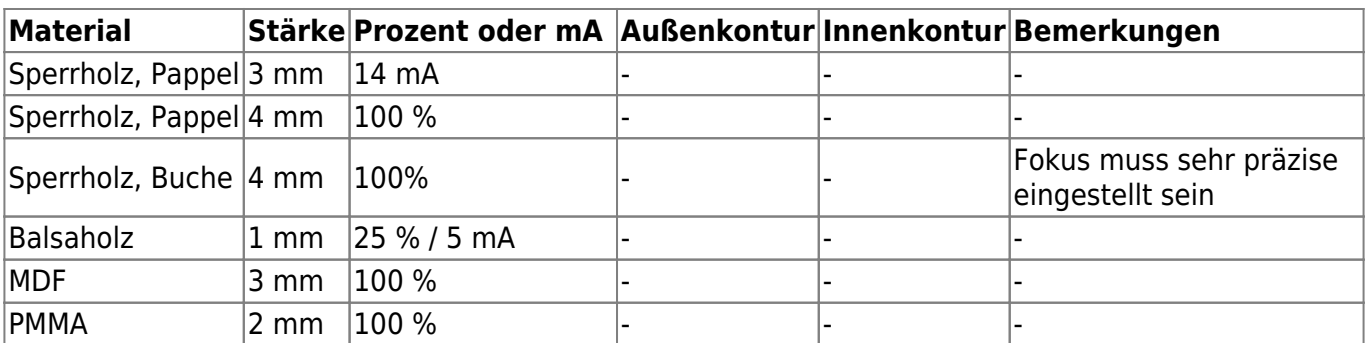

#### **Gravieren**

Das Gravieren ist zurzeit nur eingeschränkt möglich, da die Geschwindigkeit nicht variiert werden kann. Besonders die Kontur von Schriften kann allerdings trotzdem gut graviert werden. Dazu ist zumindest bei den bisher verwendeten Holzarten eine möglichst geringe Einstellung der Stromstärke zu wählen um die Verbrennungen zu minimieren.

### **Umbauten**

#### **Ablüftung**

Die geschnittenen Materialien erzeugen sehr unangenehme Ausdünstungen. Diese müssen unbedingt aus der Werkstatt nach draussen abgeleitet werden, dafür ist eine sehr starke Abluftanlage nötig. Diese ist aus Leistungsgründen mit einer Küchenabzugshaube und einem Adapter für der Lasercutter umgesetzt worden. Zudem wurden kleine Löcher und Schlitze abgeklebt und in das Gehäuse vorne ein Rechteck geschnitten, welche als Luftzufuhr dient.

#### **Gitter**

Es wurde ein Gitter gebaut welches durch das Hinzufügen von kleinen Unterlegeinheiten an den Seiten höhenverstellbar ist. Zudem ist es luftdurchlässig, sodass die Abluft gut abgesaugt werden kann.

#### **Arduino-Steuerung**

Die zusätzliche Steuerung mit Textdisplay zeigt als Überwachungsfunktion die Kühlwassertemperatur, sowie den Kühlmitteldurchfluß durch die Laserröhre an.

#### **ControlPanel**

Das ursprüngliche Panel wurde komplett ausgetauscht und nun mit Sicherheitsfeatures versehen:

2 Schlüsselschalter

- Not-Aus
- $\bullet$  I2C 2×16 Display
- LED`s als Anzeige

#### **Sensoren**

- Durchflusssensor (eingebauter Hallgeber/Impulsgeber)
- Temperatursensor(1wire, DS18B20)
- Haubenkontaktschalter (zwei Mikroschalter in Reihe)

### **Rechner**

Der Lasercutter ist standardmäßig an den Rechner "[lasercutter"](https://wiki.hackerspace-bremen.de/ags/administration/infrastruktur/rechner/lasercutter) angeschlossen. Um einen eigenen Rechner zu benutzen muss lediglich das USB Kabel des Lasercutters umgesteckt werden.

### **Software**

#### **CorelDraw x7**

**CorelLaser 2013.02**

### **Benutzung**

- Sichtkontrolle des Gerätes und der Anschlüsse
- Beide Steckdosenleisten einschalten
- PC hochfahren, Software starten
- Lasercutter einschalten:
	- 1. Notaus nicht betätigt
	- 2. Schlüsselschalter auf "on"
	- 3. Wippschalter auf "on"
	- 4. Schlüsselschalter auf "Laser bereit"
	- 5. Haube geschlossen
	- 6. Temperatur & Durchfluß i.O.
	- 7. Ablufthaube einschalten

Nach Beendigung den PC herunterfahren, Alles ausschalten, Schlüsselschalter abziehen(!)

### **TODO**

- Schalter zum Umschalten zwischen dem originalen Steuerboard und dem Arduino
- Schlitze der Öffnung abdichten

# **Weiterführende Links**

#### **Generatoren**

- [https://woodgears.ca/gear\\_cutting/template.html](https://woodgears.ca/gear_cutting/template.html)
- <http://boxmaker.connectionlab.org/>
- <http://wyolum.com/t-slot-boxmaker/>
- <http://www.makercase.com/>
- <http://www.thingiverse.com/thing:45184>
- <http://www.123dapp.com/make>
- <http://www.keppel.demon.co.uk/111000/111000.html>
- <https://code.google.com/p/wheel-encoder-generator/>
- [http://www.societyofrobots.com/sensors\\_encoder.shtml](http://www.societyofrobots.com/sensors_encoder.shtml)
- <http://www.tamasoft.co.jp/pepakura-en/>
- [http://www.thingiverse.com/apps/customizer/run?thing\\_id=461749](http://www.thingiverse.com/apps/customizer/run?thing_id=461749)
- [http://www.thingiverse.com/apps/customizer/run?thing\\_id=461186](http://www.thingiverse.com/apps/customizer/run?thing_id=461186)

#### **Informationen**

<http://makezine.com/2012/04/13/cnc-panel-joinery-notebook/>

From: <https://wiki.hackerspace-bremen.de/>- **Hackerspace Bremen e.V.**

Permanent link: **<https://wiki.hackerspace-bremen.de/geraetschaften/lasercutter/co2-lasercutter/start?rev=1457556425>**

Last update: **2022-11-17 22:34**

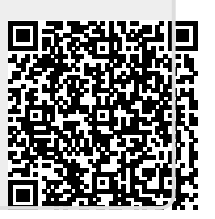